**اختبارات الفروق:**

**.1 اختبار ستيودنت للعينة الواحدة Test-T Sample One:**

يتم استخدام هذا االختبار عندما يكون حجم العينة صغير كي نقرر الداللة اإلحصائية بدال من جدول االحتمالية العادية، وقد طور مفهوم العينة الصغيرة وليام جوسيت Gosset William عام ،1915 والذي ارتأى أن منحنى التوزيعات للعينات الصغيرة الذي ينخفض عن المتوسطات وترتفع على أطراف التوزيع يختلف عن المنحنى الطبيعي. )الضامن، ،2007 صفحة 211(

وهو اختبار إحصائي يستخدم للكشف عن داللة الفروق بين متوسطي مجموعتين، كالمفاضلة بين طريقتين من طرق التدريس والكشف عن الفروق بين الذكور واإلناث في التحصيل الدراسي، والستخدام اختبار )T-Test )حاالت ثالث هي : ) عبد العاطي، صفحة 07(

**في حالة العينة الواحدة أو المجموعة الواحدة**: إذا ما أردنا معرفة هل يوجد فرق دال بين متوسط هذه العينة في أحد المتغيرات والمتوسط الفرضي المثالي لهذا المتغير لدى مجموعة من الأفراد الذين لا تتوفر لدينا بياناتهم الحقيقة.

**-في حالة العينتين أو المجموعتين المستقلتين:** كالفرق بين الذكور واإلناث في الذكاء.

**في حالة العينتين أو المجموعتين المرتبطتين:** إذ تتوافر مجموعتان من البيانات لمجموعة واحدة من الأفراد فيكون لكل فرد درجتان، كما في حالة إجراء قياس قبلي وقياس بعدي لمتغير ما لدى عينة واحدة أو تطبيق اختبار واحد مرتين عليها.

ويعتبر اختبار (Test-T) في حالة العينة الواحدة أو المجموعة الواحدة الأكثر استخداما في البحوث اإلنسانية واالجتماعية والذي سيتم التركيز عليه.

**- شروط استخدام اختبار ) T-Test ( :** 

ال يحق للباحث أن يستخدم اختبار **) T-Test (** قبل أن يدرك خصائص متغيرات البحث من النواحي التالية: **محمد وليد جامعة دياال**

- أن يتبع المتغير التابع التوزيع الطبيعي ، ويمكن االستغناء عليه في حال حجم العينة أكبر من 30(

- أن تكون العينة مختارة عشوائيا.

- أن يكون المتغير التابع مقاسا على المستوى الكمي وليس اسمي. - مدى تجانس العينة. - مدى اعتدالية التوزيع التكراري لكل من عينتي البحث. **- صياغة الفرضيات المتعلقة باختبار )T-Test( :** وتكون صياغة الفرضيات كما يلي: - فرضية العدم 0H : ال توجد عالقة بين المتغيرين؛ - الفرضية البديلة 1H: توجد عالقة ذات داللة إحصائية بين المتغيرين. **- التطبيق باستخدام SPSS:**

وإليجاد قيمة هذا االختبار باســــــتخدام**SPSS** نتبع الخطوات التالية: - ننقر على قائمة Analyze ثم ننقر على Compare Means ثم pour T-Test indépendants échantillions،سـتظهر لنا شـاشـة الحوار التالية: )مخزومي، 2020 ،2021/ صفحة 68(

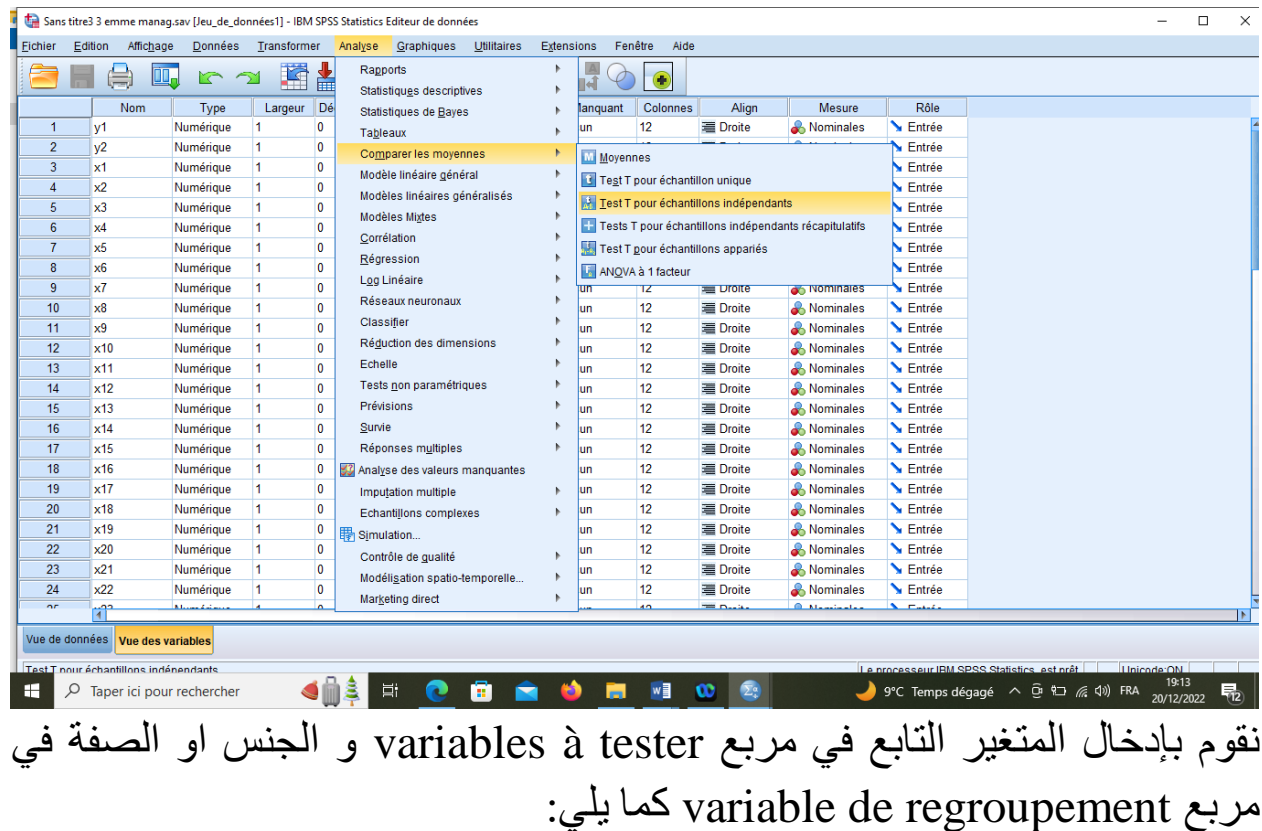

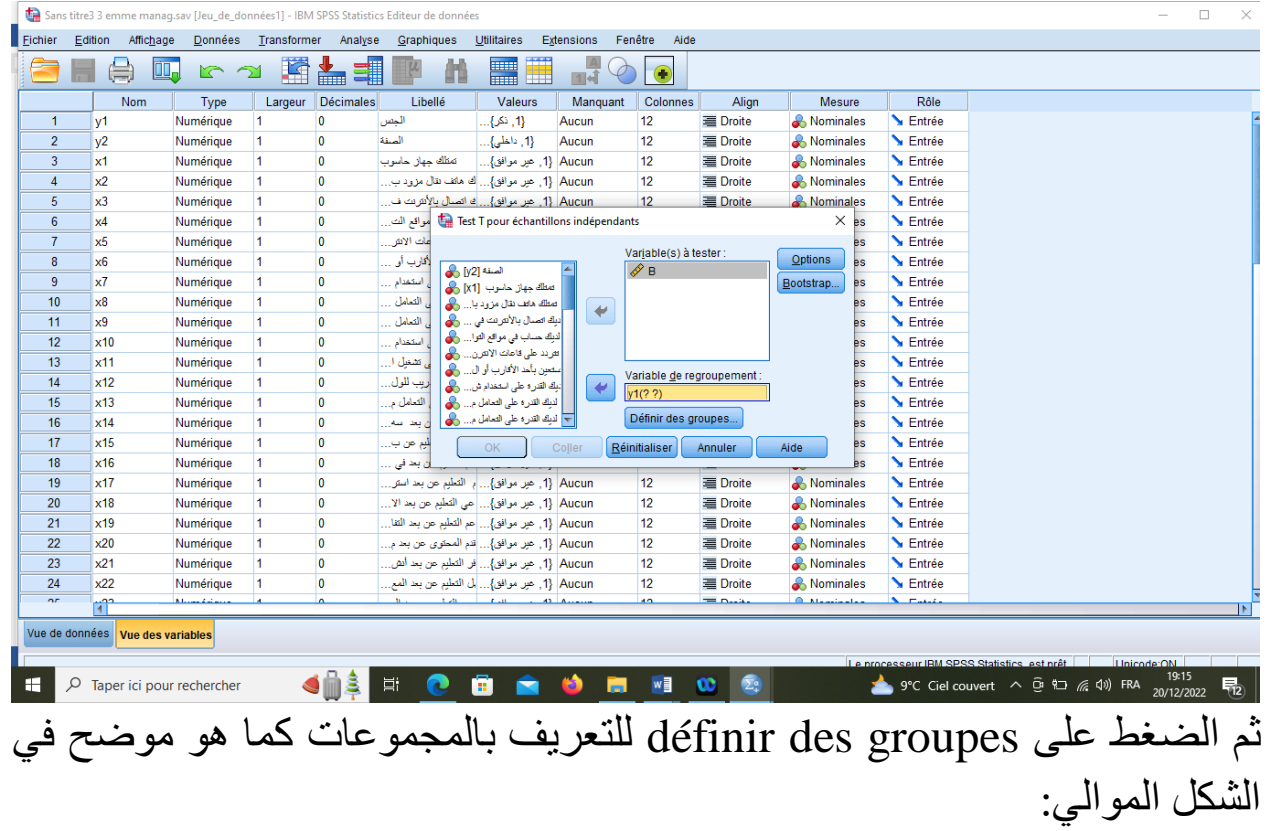

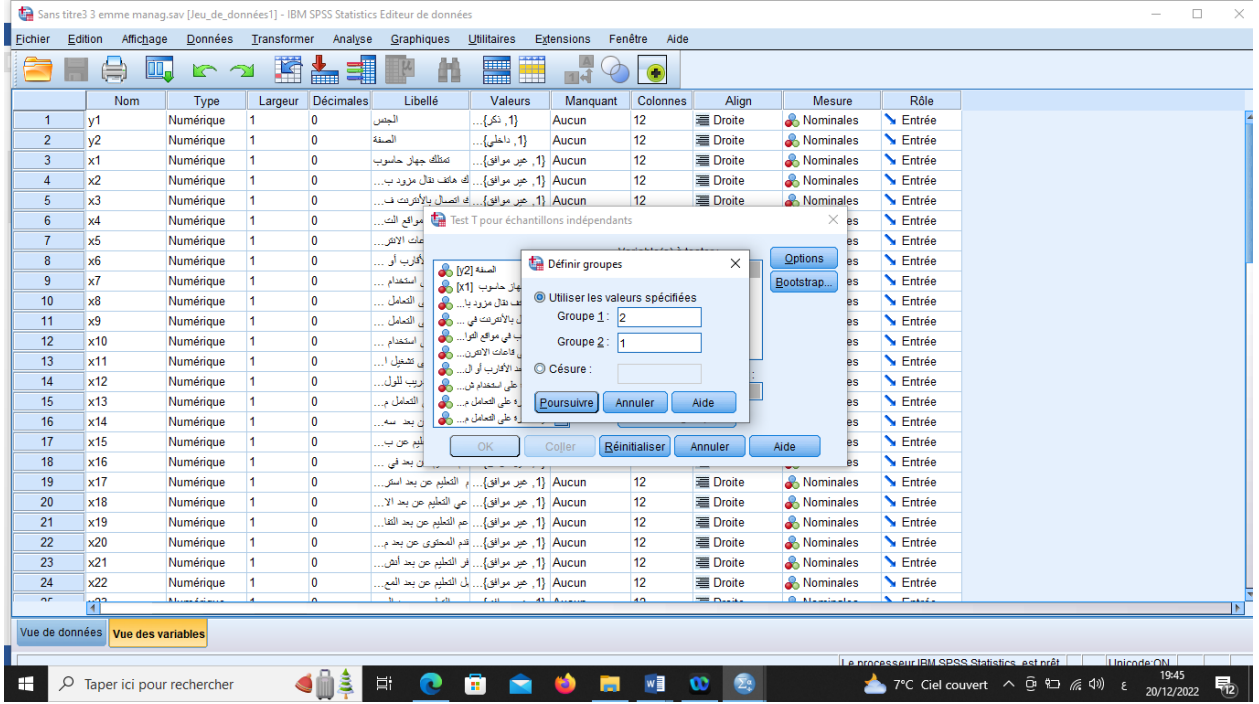

حيث نضع 2 مقابل المجموعة الأولى لتصبح مجموعة الاناث و 1 مقابل المجموعة الثانية لتصبح مجموعة الذكور ثم نضغط poursuivre فنحصل على الجدولين التاليين:

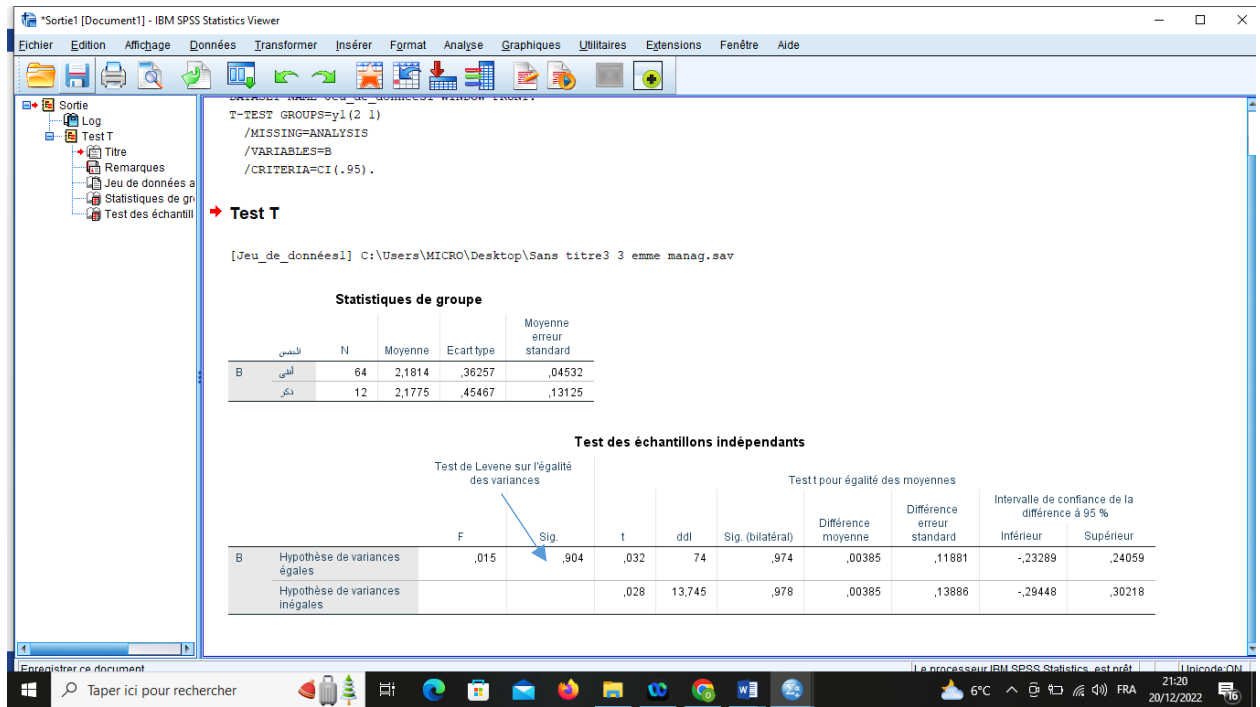

**يوضح الجدول األول المتوسط الحسابي واالنحراف المعياري لكل من االناث والذكور حيث ان المتسط الحسابي لإلناث اكبر من المتوسط الحسابي للذكور لذلك تظهر فروق المتوسطات بينهما موجبة كما ان هناك عدم تشتت ما بين االناث وكذا الذكور في اإلجابات.**

**بينما يوضح الجدول الثاني اختبار التجانس** Variances of Test s'Levene t-test for quality **طريق عن المتوسطات ومقارنة** t-test for for Equality Means of حيث يتضح من االختبار األول عدم وجود داللة حيث مستوى المعنوية اكبر من 0.05 وهو يساوي 0.904 كما يشير السهم مما يعني وجود تجانس بين الذكور والاناث وبالتالي نعتمد على قيم (ت) الأولى في العمود السابع حيث احتملات المعنوية لاختبار (ت) على الترتيب 0.974 و 0.978 على التوالي وهي اكبر من 0.05 مما يدل على عدم وجود اختالف بين الذكور واالناث في التحصيل الدراسي.

**: One-Way ANOVA التباين تحليل .2**

**- مفهوم تحليل التباين Variance of Analysis:** 

وهو اختبار إحصائي يستخدم للكشف عن داللة الفروق بين متوسطات أكثر من مجموعتين في متغير أو أكثر من المتغيرات التابعة، حيث تتضمن معظم التجارب دراسة عامل متغير واحد أو أكثر من مجموعة من العوامل المستقلة المؤثرة في استجابة ما ) Response أو dependent)، في تحميل التباين يجري تجزئة الاختلافات لاستجابة ما وارجاع مكونات هذه الاختلافات إلى مصادر ها المسببة لها، وهي مجموعة المتغيرات المستقلة( Dependent ) والتي يمكن توضيحها بجدول تحليل التباين ANOVA والتي اشتقت من الكلمات Analysis Of Variance )الجبالوي، صفحة 03(

ويمثل تحليل التباين بصفة عامة عالقة خطية بين واحد أو أكثر من المتغيرات التابعة وواحد أو أكثر من المتغيرات المستقلة، ويشترط أن تكون المتغيرات التابعة غير مترية أما المتغيرات المستقلة فيمكن أن تكون مترية أو غير مترية أو معا. )ربيع، ، صفحة 03 $(03 \text{ days})$ 

ويهدف تحليل التباين االحادي الى اختبار الفروق بين متوسطات عدة فئات أو مستويات للمتغير المستقل وتأثيرها في المتغير التابع، كاختبار الفروق بين تأثير ثالث طرق للتدريس في تحصيل الطالب في مادة معينة، أو بمعنى آخر هل هناك اختالف بين تحصيل الطلبة يرجع الى طرق التدريس؟ (جودة، 2007، صفحة 202)

## **- شروط تحليل التباين االحادي:**

لتطبيق اختبار تحليل التباين الأحادي خمسة شروط و هي: (جودة، 2007، صفحة )202

- التوزيع االعتدال أو الطبيعي للبيانات.
- العينات مسحوبة بشكل عشوائي.
- تجانس المجتمعات المسحوبة منها العينات.
	- استقالل العينات عن بعضها.

- وحدة القياس على األقل مقياس المسافات المنتظمة.

**- صياغة الفرضيات المتعلقة بتحليل التباين:** 

يمكن صياغة الفر ضيات المتعلقة بتحليل التباين الاحادي كما يلي: (جودة، 2007)

- الفرضية الصفريةHo : ال توجد فروق ذات داللة إحصائية بين متوسطات المجتمعات

- الفرضية البديلة <sup>1</sup>H: توجد فروق ذات داللة إحصائية بين متوسطات المجتمعات أو بين متوسطين منهم على الأقل.

## **.4.4 التطبيق باستخدام SPSS:**

يستخدم تحليل التباين أحادي االتجاه للتعرف على الفروق بين المجموعات بأن Way- One ANOVA اختيار ثم Analyze قائمة من Means Compareنختار ، كما هو موضح في الشكل الموالي:

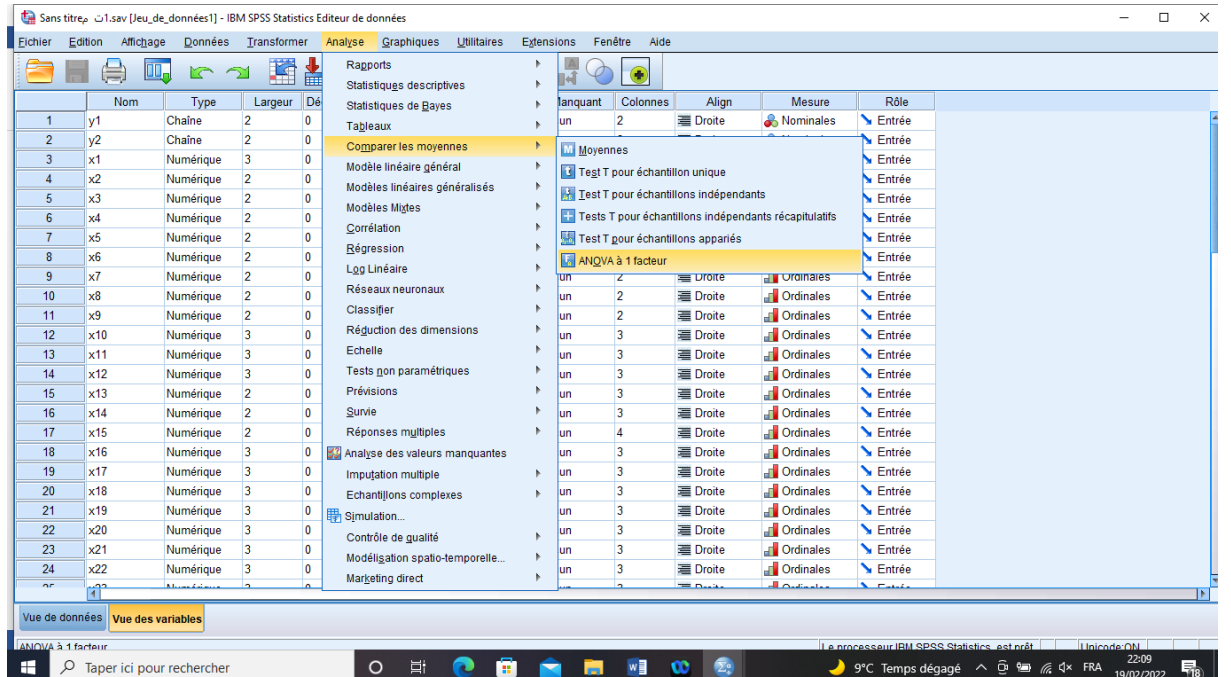

ثم نقل المتغير التابع وهو هنا التحصيل إلى الصندوق الموجود جهة اليمين ونقل متغير المجموعة للصندوق الموجود أسفله كمتغير مستقل، وفي النهاية نضغط على لنخرج بالنتائج، مع ملاحظة إمكانية الإفادة من الأوامر الأخرى الموجودة $\rm{Ok}$ بالصندوق الحواري، كإعطاء وصف للبيانات أو الحصول على الرسوم البيانية أو المقارنات البعدية ) عبد العاطي( – SPSS .

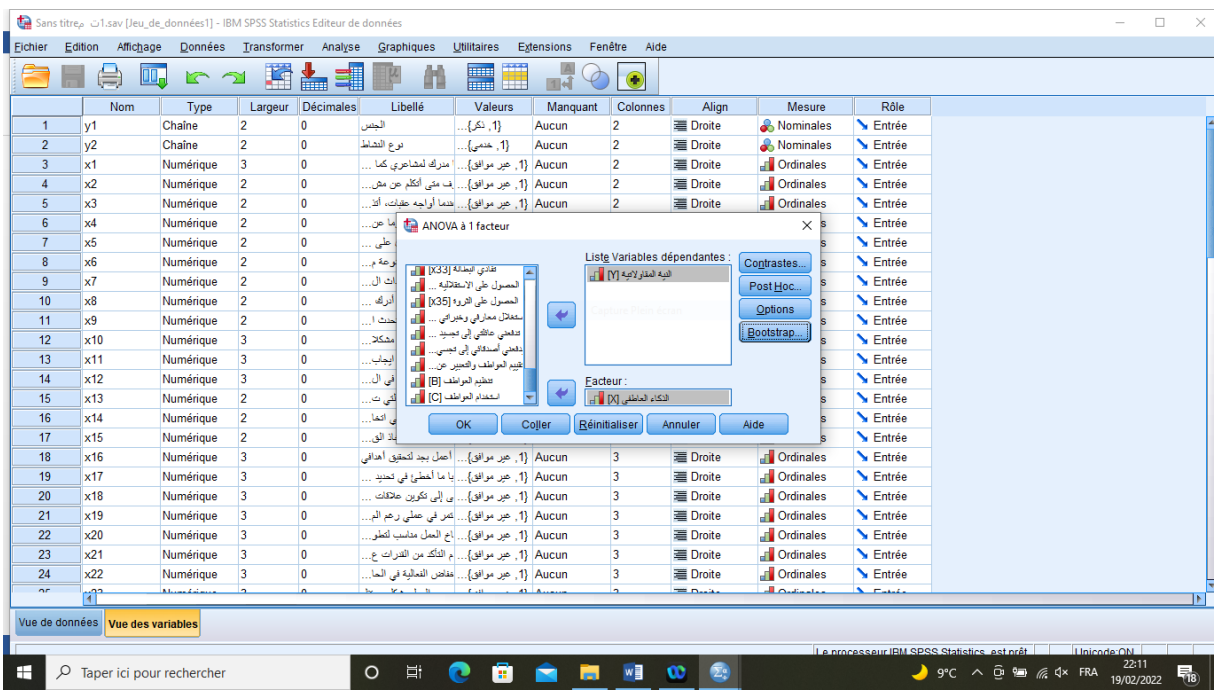

## **مكونات نافذة المخرجات:**

## تتكون صفحة المخرجات من جدول واحد كما هو مبين في الجدول الموالي:

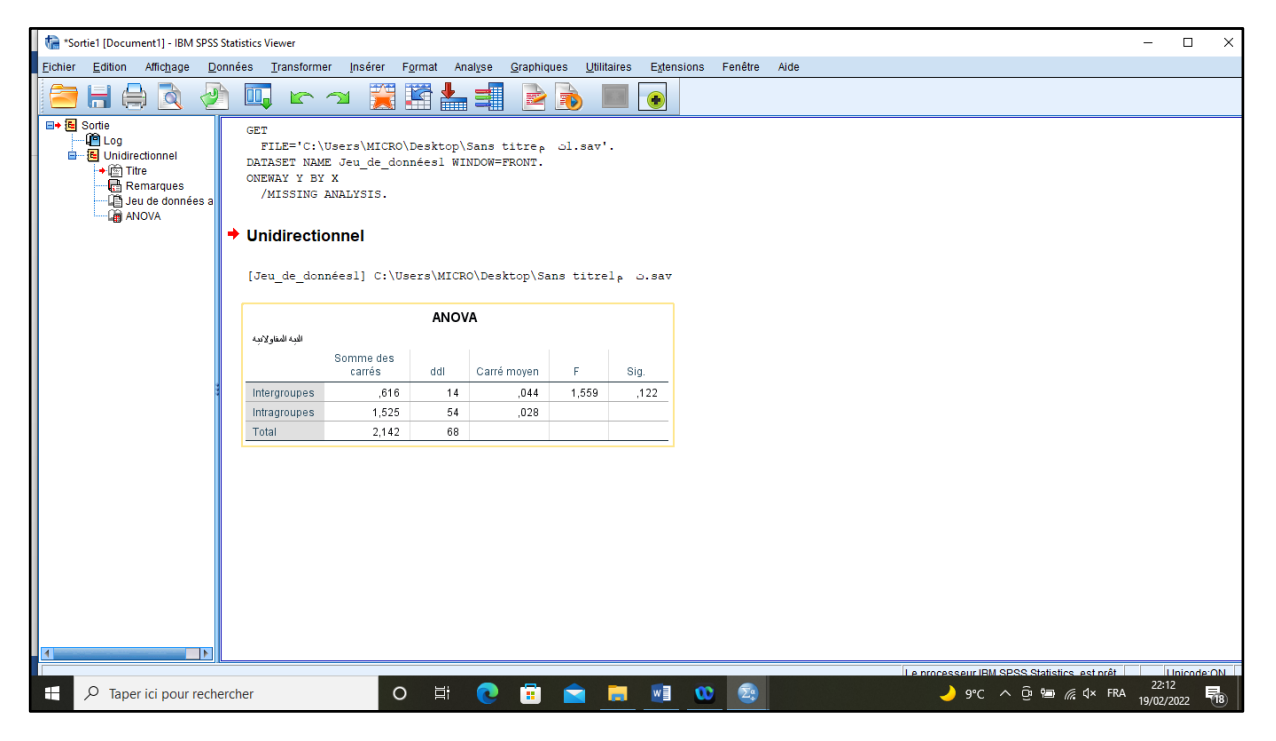

**القراءة والقرار:** يمكن تلخيص نتائج الشكل السابق في الجدول الموالي:

**الجدول رقم 07 : نتائج تحليل التباين لالنحدار (Analysis of Variances( )المتغير التابع= النية المقاوالتية(**

| ÷<br>◡<br>∽ |          |        |       |           |         |                           |         |         |  |
|-------------|----------|--------|-------|-----------|---------|---------------------------|---------|---------|--|
|             | معامل    | معاما  | مستوى | $F$ فَيمة | متو سط  |                           |         | النمودج |  |
|             | الارتباط | التحدى | Fily  | المحسو    | المربعا | $\mathbf{r}_{\mathbf{A}}$ | المربعا |         |  |
|             | (R)      | $R2$ د |       | ä.        |         |                           |         |         |  |
|             | 0,362    | 0,13   | 0,00  | 10,11     | 0,281   |                           | 0,281   | الانحدا |  |
|             |          | 1      |       | 0         |         |                           |         |         |  |
|             |          |        |       |           | 0,028   | 67                        | 1,861   | الخط    |  |
|             |          |        |       |           |         |                           |         | المتبقي |  |
|             |          |        |       |           |         | 68                        | 2,142   | المجمو  |  |
|             |          |        |       |           |         |                           |         |         |  |

المصدر: من إعداد الباحثة باالعتماد على مخرجات 26 vs spss

من الجدول أعلاه نلاحظ أن مستوى الدلالة (O,O5  $\rm \geq 0.002 < 0.002$  ، وهذا يعني أن النموذج ذو أهمية إحصائية، كما يتضح من خالل الجدول أن معامل االرتباط متوسطة حيث بلغت 0,362 وهذا يدل على وجود عالقة ولكنها ضعيفة ما بين المتغير المستقل الذكاء العاطفي والمتغير التابع والمتمثل في النية المقاوالتية، أما معامل التحديد فقد بلغت قيمته 0,131 فقط و هذا يدل على ان المتغير المستقل (الذكاء العاطفي) بأبعاده المختلفة (تقييم العواطف والتعبير عنها، تنظيم العواطف، استخدام العواطف) يفسر فقط 13.1 c/o من التغير الحقيقي الحاصل في المتغير التابع، أما الخطأ المعياري فقد بلغ فقط .0,167

وبالتالي يتم قبول الفرضية الرئيسية القائلة بأن للذكاء العاطفي أثر إيجابي على النية المقاوالتية للعينة محل الدراسة.